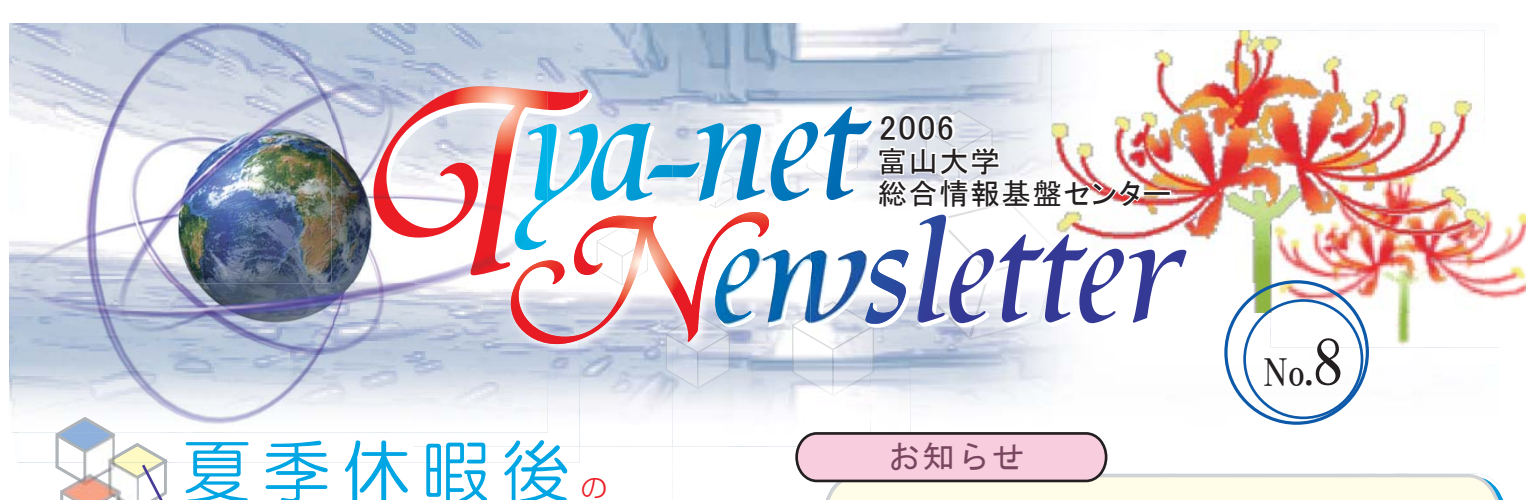

 長期休暇明け直後は、Anti Virusソフトのウィ ルス定義ファイルが古くなっているため、コンピ ュータウィルスに感染する可能性が非常に高く なっています。

コンピュータウイルス対策について

 つきましては、以下の事項を実施し、コンピュ ータウィルスの被害に遭わないように、また、加 害者にならないように、十分注意してください。

1. 最新のウィルス定義ファイルに更新する 2.WindowsUpdate・SoftwareUpdateを実施する

- 3. 不審なメールや添付ファイルは開かない
- 4. 興味半分にWebサイトからファイル等をダウン ロードしない

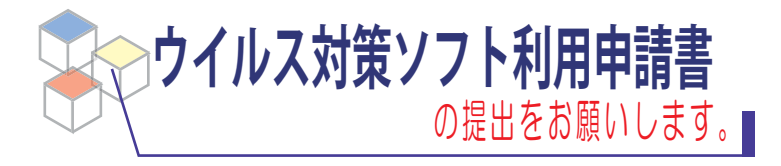

センターが貸し出す、**ウイルス対策ソフトウエア**などのソフトウエ ア・ライセンスの有効期間は1年間です。年度ごとに申請が 必要です。

▶ 昨年度以前からの継続利用者の中で、未だ今年度分の 利用申請書を提出されていない方は、早急に提出してい ただくようお願いいたします。

▶ 利用申請書の提出なしにソフトウェアを継続利用された場合、 当センターのライセンス管理外となります。この場合、正当な ライセンスに基づくソフトウェアの利用であることを証明し かねますのでご注意下さい。

 利用申請書のファイルは、総合情報基盤センターの以下の Web ページから入手することができます。 /www.itc.u-toyama.a 総合情報基盤センター > 各種申請書式

お知らせ

### ┗ Campus Square のパスワード

新しい学務情報システム「Campus Square」のパス ワードは、学生は情報教育用端末にログオンするとき のパスワードと同じです。

また、Campus Square と端末のログオンおよびメール のパスワードは連動しています。端末のログオンおよび メールのパスワードを変更した場合、Campus Square のパスワードも同時に変更されます。

#### ▶ パスワードの変更方法

https://umag.u-toyama.ac.jp/ 「利用者ログイン画面」で行うことができます。

GW ITC HOME > マニュアル > パスワードの変更方法 パスワード変更方法は以下のページをご参照ください。 http://www.itc.u-toyama.ac.jp/inside/logon\_off/changepass.html

## ナールの受信に失敗する場合の対処法

メールを受信する際、途中で受信が中断するという 現象が起こることがあります。この原因のひとつには、不 正な形式の迷惑メールが受信を妨害していることがあり ます。

 このような時は、Webmail を利用して、受信を妨げる 原因となっているメールを直接削除すると、正常に受信 できるようになります。詳細は、以下のページをご参照く ださい。

http://www.itc.u-toyama.ac.jp/inside/webmail/deletemail.html 総合情報基盤センター > マニュアル > Webmail の使い方 > 5. Webmail を利用して、サーバ上のメールを直接削除する方法

# **A A P**

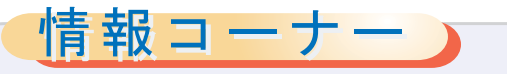

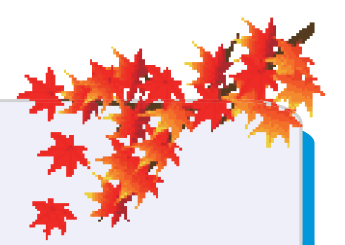

## ■ StarSuite 8 のご紹介

 サン・マイクロシステムズのStarSuite 8 は、Open Office 2.0 を基にした統合ソフトウェア(ワープロ・表計算・ プレゼンテーションなど)で、Microsoft Office との互換性を有しています。これは教育・研究機関に属する教 職員、学生は無償で利用することができます。

 総合情報基盤センターでは、ソフトウェア無償配布ライセンスに基づいて、StarSuite 8 日本語 Windows版 のインストール用 CD の貸し出しサービスを行っています。利用される場合には、使用許諾契約書をよく読み、 記載事項を守ってご利用ください。

▶ 詳しくは、総合情報基盤センターのWebページをご参照ください。 http://www.itc.u-toyama.ac.jp/inside/free\_sw/starsuite8/index.html 総合情報基盤センター > マニュアル > 無償利用可能なソフトウエアの利用について > StarSuite8について をご参照ください。

# ■ノート型PC持ち込みによる大判プリンタ利用について

 総合情報基盤センター1階に設置されている大判プリンタ(EPSON PX-10000) は、付属する Windows PC のほか、利用者が持ち込ん だノート型 PC からの利用も可能です。

 ノート型 PC を接続することで、作成した環境でそのまま印刷をする ことができます。ただし、持ち込まれたノート型 PC に、このプリンタのド ライバをインストールする必要があります。

▶ 大判プリンタについての詳細は、総合情報基盤 センターの以下のWebページをご参照ください。 http://www.itc.u-toyama.ac.jp/service/equipment.html 総合情報基盤センター > サービス > センター設置機材の利用

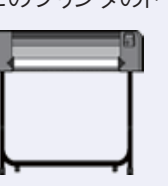

# **スタジオのご案内**

 **総合情報基盤センター1階に防音 構造を持つスタジオを設置しました。 撮影による E-Learning 教材など の作成を希望される方は、内線3803 までご連絡ください。**

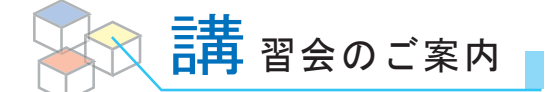

統計ソフトJMP入門セミナー

#### 実習によるJMP入門

- \* JMP の機能の概要
- \* 一変量の分析 ー ヒストグラム、正規性、適合度等
- \* 二変量の分析 ー 散布図、相関、単回帰、クロス集計、検定 統計処理に関心があれば、統計に関する詳しい知識は不要です。
- ◇ 日時:2006年10月24日(火) 16:30-17:45
- ◇ 場所:総合情報基盤センター 1F端末室(予定)
- ◇ 人数:12 名
- ◇ 対象:教職員・学生
- ◇ 担当:総合情報基盤センター 木原 寛
- 7月に行ったセミナーと同一の内容です。
- JMP6.0.2は各端末に導入されているほか、センターでは教員向 けに貸出も行っています。

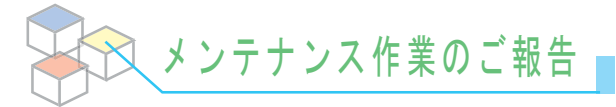

8月14日(月)、15日(火) 9:00~20:00 サーバのセキュリティ修正プログラム適用作業に伴い、 この期間、メール・web 閲覧などのサービスが数時間単 位で停止しました。

 $\Box$  9月13日(水) 21:00~23:00 ファイアウォールのソフトウェアのバージョンアップ 作業のため、この間に10分程度、学内から学外へのネッ トワーク接続の停止が2度発生しました。

19月30日 (土) 8:00~18:00 五福キャンパスの全学停電の為、サーバ及びネットワ ークを停止しました。

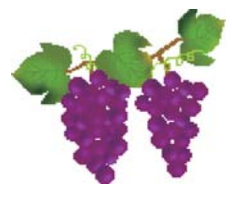

T 2006年10月12日 C http://www.itc.u-toyama.ac.jp/ 内線:6946 <sup>I</sup> 富山大学総合情報基盤センター <sup>C</sup>

▶バックナンバー: http://www.itc.u-toyama.ac.jp/cn/